Crésus Lohnbuchhaltung

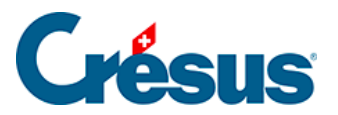

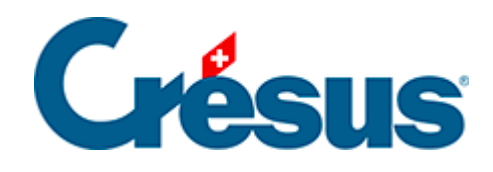

## **Crésus Lohnbuchhaltung**

## [20.3 - Löhne sperren/freigeben](#page-2-0)

<span id="page-2-0"></span>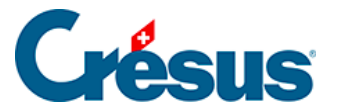

## **20.3 - Löhne sperren/freigeben**

Um versehentliche Änderungen an bereits eingegebenen Löhnen zu verhindern, sperrt die Erstellung eines Lohnes automatisch alle früheren Löhne dieses Angestellten. Mit dem Befehl Personal > Löhne sperren können Sie die bestehenden Löhne auch von Hand sperren.

Die gesperrten Löhne werden mit einem Vorhängeschlosssymbol gekennzeichnet:

 $\theta$ .

Wenn nötig können sie mit dem im Verwaltermodus verfügbaren Befehl Personal > Löhne freigeben freigegeben werden (§19.6 Mode complet, mode simplifié).

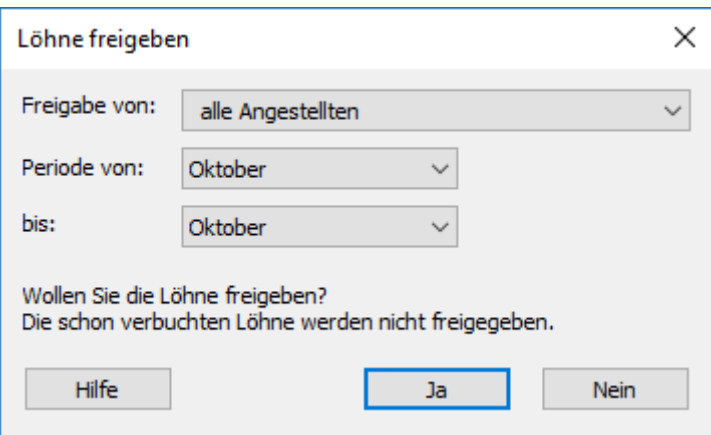

Bestimmen Sie den oder die zu sperrenden/freizugebenden Löhne für einen oder mehrere Angestellte und eine oder mehrere Perioden nach Ihrer Wahl.

Verwenden Sie den Befehl Personal > Löhne freigeben, werden die abgesichert verbuchten Löhne nicht freigegeben. Ist hier eine Korrektur vorzunehmen, müssen Sie zuerst die Verbuchung widerrufen (§6 Comptabiliser les salaires).

Im Verwaltermodus kann man einen gesperrten (aber nicht verbuchten) Lohn löschen: In einer Meldung werden Sie von Crésus zur Bestätigung der Löschung aufgefordert.